**امکانات مانیتور سایه :**

**\* صفحه کلید لمسی \*عدم اختالل در عملکرد کلیدها با لمس دست مرطوب \*قابلیت استفاده در هر دو حالت با گوشی و بدون گوشی)هندزفری( \*اتصال دسته گوشی به بدنه مانیتور از طریق مگنت و دارای قطع کن مغناطیسی \*امکان نصب به هر دو روش چهار سیمه یا پنج سیمه \*هوشمند با امکان اتصال به دو درب و دو دوربین \* امکان کنترل خروجی ها )فعال یا غیرفعال کردن درب1 ، درب2 ، دوربین1 و دوربین2( \*امکان برقراری ارتباط داخلی بین واحد ها \*امکان عکسبرداری و فیلمبرداری به همراه ضبط صدای مراجعه کننده \*امکان عکسبرداری و فیلمبرداری در حالت تشخیص حرکت \*امکان بازکردن جک برقی، قفل اضافه یا قابلیت فراخوانی آسانسور \*امکان اتصال به حافظه میکرو SD \*دارای 17 ملودی مختلف و قابل تنظیم جهت زنگ هر درب \*قابلیت پشتیبانی از زبان فارسی و انگلیسی**

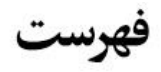

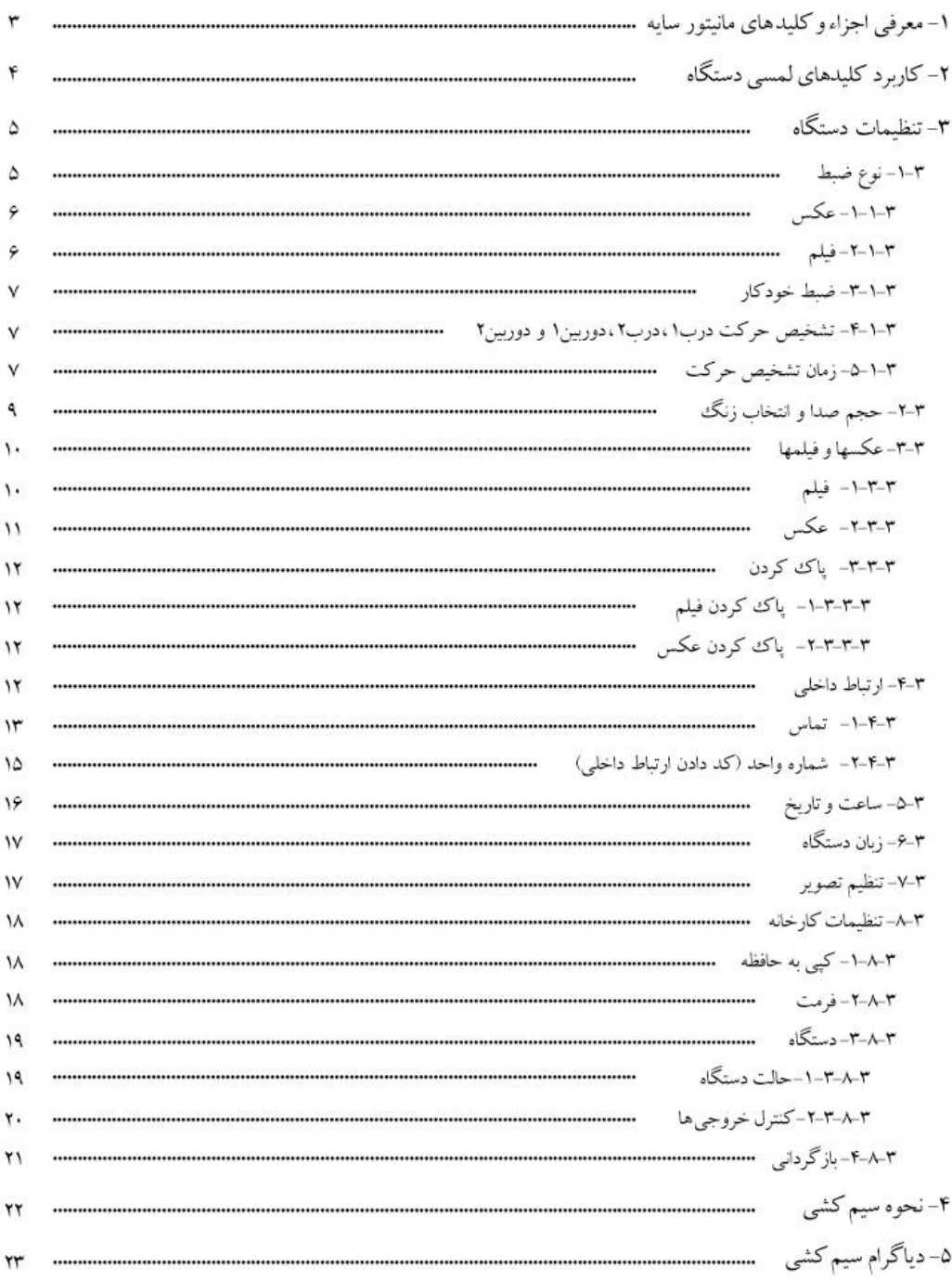

**-1 معرفی اجزاء و کلیدهای مانیتور سایه :**

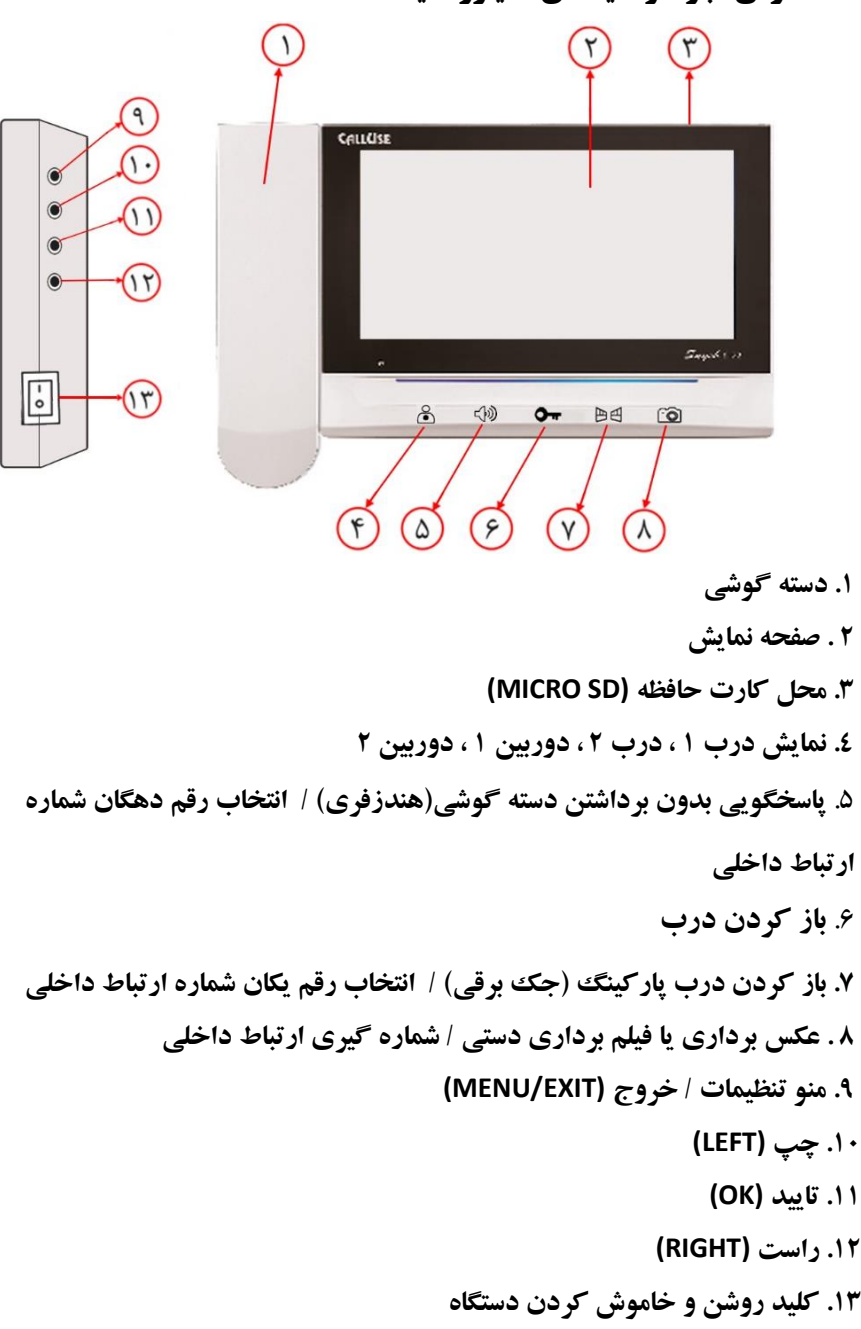

## **-2کاربرد کلید های لمسی دستگاه :**

**" "** با هر با لمس این کلید ؛ تصویر درب 1 ، درب 2 ، دوربین 1 یا دوربین 2 نمایش داده میشود.

**" "** هنگام زنگ خوردن مانیتور و یا فعال بودن تصویر هر کدام از دربها ؛ با یکبار لمس این کلید میتوان بدون برداشتن دستهگوشی(حالت هندزفری) با پنل بیرونی صحبت نمود. در این حالت با لمس دوباره این کلید ارتباط با پنل بیرونی قطع میشود. همچنین از این کلید جهت انتخاب رقم دهگان شماره ارتباط داخلی استفاده میشود که در قسمت مربوط به برقراری ارتباط داخلی توضیحات کامل داده شده است.

## **" "** باز کردن درب

**" "** جهت باز کردن جک برقی و یا فراخوان آسانسور و یا فعال سازی قفل دوم ، در زمانی که نمایشگر روشن است از این کلید استفاده میگردد. همچنین از این کلید جهت انتخاب رقم یکان شماره ارتباط داخلی استفاده میشود که در قسمت مربوط به برقراری ارتباط داخلی توضیحات کامل داده شده است.

**" "** در حالت فعال بودن تصویر هر کدام از دربهاو دوربینها با یکبار لمس این کلید عکسبرداری دستی انجام میگیرد و در صورت لمس و نگه داشتن آن به مدت 2 ثانیه ؛ در صورت وجود کارت حافظه فیلمبرداری دستی انجام میگیرد. همچنین در زمانی که نمایشگر خاموش است با لمس این کلید وارد صفحه شماره گیری ارتباط داخلی میشوید.

#### **-3تنظیمات دستگاه :**

جهت ورود به منوی تنظیمات دستگاه زمانی که صفحه نمایش در حالت خاموش (By Stand (است ،کلید "Menu "را از کنار دستگاه فشار دهید تا منوی زیر روی صفحه نمایش ظاهر شود. همانطور که در شکل زیر مشاهده میکنید در این منو ، 8 بخش وجود دارد که در ادامه به توضیح هر کدام از آن ها میپردازیم.

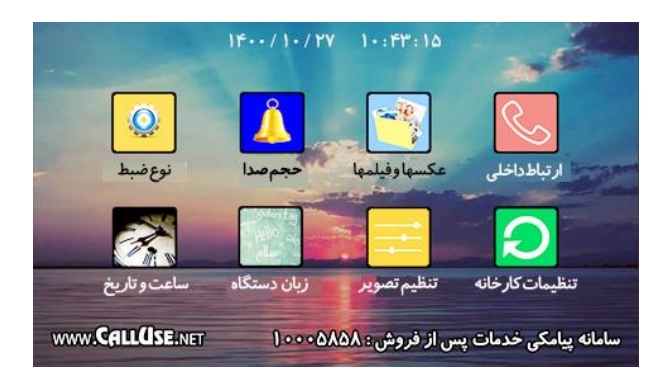

## **1-3 – نوع ضبط :**

با فشار دادن کلید "Menu "صفحه منو باز میشود که اولین گزینه انتخاب شده درآن" **نوع ضبط**"میباشد. اکنون با فشار دادن کلید "OK "وارد منوی نوع ضبط میشوید. همانطور که در شکل زیر مشاهده میکنید در این منو ، 8 گزینه وجود دارد که به شرح هر کدام از آن ها میپردازیم.

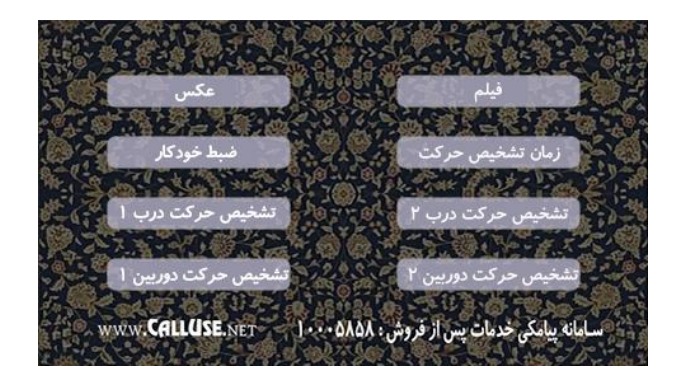

**توجه :** در صورت استفاده از کارت حافظه میکرو SD بر روی دستگاه ، حتما بایستی آن را توسط دستگاه فرمت نمایید.(چگونگی فرمت کردن کارت حافظه در بخش تنظیمات کارخانه آورده شده است).

#### **-1-1-3 عکس :**

این دستگاه دارای حافظه داخلی میباشد که میتواند تا **100** عکس را به صورت دستی و خودکار گرفته و ذخیره کند. در صورت اتصال کارت حافظه میکرو SD به دستگاه میتوانید عکسهای گرفته شده را بر روی آن کپی کنید. همچنین در این حالت دستگاه تا **1000** عکس بر روی کارت حافظه میکرو SD گرفته و ذخیره می کند.

در منوی "نوع ضبط"توسط کلیدهای "LEFT "و"RIGHT "گزینه "**عکس**"را انتخاب و توسط کلید "OK" تیک آن را فعال کنید. در این صورت ضبط خودکار دستگاه در حالت ثبت **عکس** قرار داده میشود. **عکس برداری )دستی( :**

جهت عکس برداری دستی زمانی که صفحه نمایش ، تصویر یکی از درب ها یا دوربین ها را نمایش میدهد ، کلید را یکبار لمس نمایید.

### **-2-1-3 فیلم :**

در منوی "نوع ضبط" توسط کلیدهای "LEFT "و"RIGHT "گزینه "**فیلم**" را انتخاب و توسط کلید "OK" تیک آن را فعال کنید. در این صورت ضبط خودکار دستگاه در حالت ضبط **فیلم** قرار داده میشود. جهت استفاده از امکان فیلمبرداری توسط این دستگاه بایستی حتما حافظه خارجی میکرو SD را به مانیتور متصل و توسط خود مانیتور آن را فرمت کنید ، شما میتوانید از حافظهبا ظرفیت GB4 تا حداکثر GB32 استفاده کنید. به این ترتیب با اتصال حافظه خارجی میکرو SD به دستگاه ، دستگاه قادر به ضبط قطعه **فیلمهای 15 ثانیهای همراه با صدای مراجعه کننده** خواهد بود.)تعداد فیلمها بستگی به مقدار ظرفیت کارت حافظه استفاده شده دار د.)

**فیلم برداری )دستی( :** جهت فیلمبرداری دستی زمانی که صفحه نمایش ، تصویر یکی از دربها یا دوربینها را نمایش می دهد ، کلید را لمس نموده و حدود 2 ثانیه نگه دارید. در این صورت مانیتور شروع به ضبط 15 ثانیهای فیلم میکند.

**-3-1-3 ضبط خودکار :**

در صورتی که بخواهید هنگام زنگ خوردن مانیتور ، به صورت خودکار عکس برداری یا فیلم برداری انجام شود، بایستی در منوی"نوع ضبط"توسط کلید های "LEFT "و"RIGHT "گزینه "**ضبط خودکار**" را انتخاب و توسط کلید "OK "تیک آن را فعال کنید. در این صورت بر روی صفحه نمایش کلمه "**خودکار**" یا "**Away** "را همراه با تاریخ و ساعت مشاهده خواهید کرد.

به منظور غیرفعال کردن حالت ضبط خودکار، با انتخاب این گزینه در منوی "نوع ضبط" ، توسط کلید "OK" تیک آن را بردارید. در این صورت بر روی صفحه نمایش فقط تاریخ و ساعت را مشاهده خواهید کرد.

### **-4-1-3 تشخیص حرکت درب 1 ، درب 2 ، دوربین 1 و دوربین 2 :**

یکی از ویژگیهای مهم **مانیتور سایه** قابلیت تشخیص حرکت )موشن( میباشد. در صورت فعال کردن این گزینه با انجام هر حرکتی در مقابل صفحه بیرونی(پنل) دم درب یا دوربینها (پنل یا دوربین انتخاب شده) ، مانیتور ضمن نمایش تصویر درب یا دوربین ، اقدام به گرفتن یک عکس یا ضبط یک فیلم 15 ثانیه ای میکند. سپس صفحه نمایش خاموش شده و مانیتور در حالت By Stand ، آماده تشخیص حرکت بعدی میباشد.

جهت فعال کردن تشخیص حرکت در منوی "نوع ضبط" توسط کلید های "LEFT "و"RIGHT "گزینه " **تشخیص حرکت درب 1** "را انتخاب و توسط کلید "OK "تیک آن را فعال کنید. در این صورت فرایند تشخیص حرکت **فقط** بر روی **درب 1** انجام میگیرد.

به همین صورت با انتخاب و فعال کردن هر کدام از گزینه های " **تشخیص حرکت درب 2** " ، " **تشخیص حرکت دوربین 1** " و " **تشخیص حرکت دوربین 2** " در صورتی که صفحه بیرونی)پنل( دوم و دوربین های 1 و 2 به مانیتور متصل باشند ، فرایند تشخیص حرکت **فقط** بر روی **گزینه انتخاب شده** انجام میگیرد.

## **-5-1-3 زمان تشخیص حرکت :**

در صورتی که یکی از گزینههای تشخیص حرکت درب 1 ، درب 2 ، دوربین 1 و یا دوربین 2 فعال باشند ؛ با انتخاب و فعال کردن تیک گزینه " **زمان تشخیص حرکت** " ؛ فرایند تشخیص حرکت **فقط** در بازه **تاریخ** و **زمان** تعیین شده در این قسمت ، فعال میشود در غیر این صورت در حالت غیر فعال بودن این گزینه فرایند تشخیص حرکت به صورت **دائمی** میباشد.

همچنین در این قسمت میتوان میزان حساسیت تشخیص حرکت را در سه سطح " **کم**" ، "**متوسط**" و "**زیاد**" تعیین نمود.

بدین ترتیب در منوی "نوع ضبط" توسط کلیدهای "LEFT "و"RIGHT "گزینه "زمان تشخیص حرکت" را انتخاب و توسط کلید "OK "وارد منوی شکل زیر میشوید.

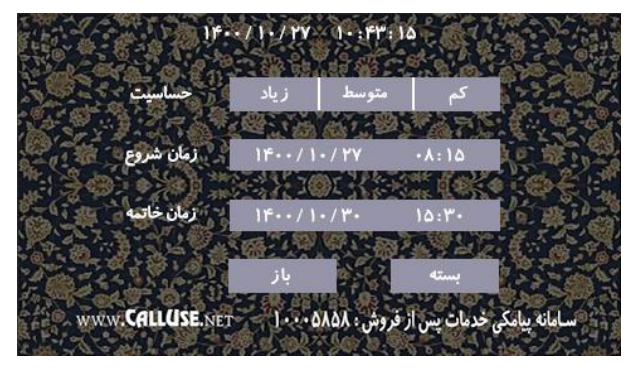

اکنون توسط کلید"OK "قسمت "حساسیت"را انتخاب کنید و توسط کلید های "LEFT "و"RIGHT "سطح حساسیت مورد نظر را انتخاب کرده و توسط کلید "OK "آن را فعال کنید.

در این صورت ، فعال بودن سطح حساسیت انتخاب شده ، با یک تیک قرمزرنگ عالمت گذاری میشود. حال پس از فعال کردن سطح حساسیت ، یک مرتبه کلید "MENU "را فشار داده و توسط کلید "RIGHT" به قسمت "**زمان شروع**" رفته و توسط کلید "OK "آن را انتخاب کنید. در این صورت عدد "**سال**" با دو فلش انتخاب میشود. اکنون با فشار دادن کلید "OK "فلشها چشمک میزنند ، حال توسط کلیدهای "LEFT("زیاد کردن عدد( و"RIGHT("کم کردن عدد( ، عدد سال مورد نظر را تعیین کرده و توسط کلید "OK "آن را تایید نمایید. سپس با فشار دادن کلید "RIGHT "به قسمت عدد "**ماه**"رفته و توسط کلید "OK" آن را انتخاب کنید تا فلشها چشمک بزنند. حال توسط کلیدهای "LEFT "و "RIGHT "، عدد ماه مورد نظر را تعیین کرده و توسط کلید "OK "آن را تایید نمایید. به همین ترتیب عدد قسمت های "**روز**" ، "**ساعت**" و "**دقیقه**" را تعیین نمایید. پس از اینکه عدد قسمت دقیقه را تعیین و تایید نمودید ، کلید "MENU "را فشار داده و سپس توسط کلید "RIGHT "قسمت" **زمان خاتمه** "را انتخاب کنید. جهت تنظیمات این قسمت نیز همانند قسمت "زمان شروع" عمل کنید.

پس از اینکه عدد قسمت روز را در قسمت "زمان خاتمه" تعیین و تایید نمودید ، کلید "MENU "را فشار داده و سپس توسط کلید "RIGHT "قسمت "**باز**" را انتخاب و توسط کلید "OK "تیک آن را فعال نمایید. اکنون با فشار دادن کلید "MENU "از این منو خارج شده و به منوی "نوع ضبط"باز میگردید. همانطور که مشاهده می کنید تیک فعال بودن قسمت "زمان تشخیص حرکت" نمایان شده است. جهت غیر فعال کردن این قسمت ،در منوی "نوع ضبط"توسط کلیدهای "LEFT "و"RIGHT "گزینه "زمان

تشخیص حرکت" را انتخاب و توسط کلید "OK "تیک آن را غیر فعال نمایید.

## **-2-3 حجم صدا و انتخاب زنگ :**

این دستگاه دارای 16 ملودی مختلف جهت تعیین زنگ درب 1 و زنگ درب 2 به صورت مجزا و یک ملودی منحصر به فرد جهت زنگ ارتباط داخلی و همچنین صدای کلیدها میباشد. برای تنظیم حجم صدای زنگ و حجم صدای کلیدهاو تعیین ملودی زنگ دربها بصورت زیر عمل کنید.

زمانی که صفحه نمایش خاموش است ، با فشار دادن کلید "MENU "وارد صفحه منو میشوید. سپس توسط کلیدهای "LEFT "و"RIGHT "گزینه "**حجم صدا**" را انتخاب و توسط کلید "OK "وارد منوی شکل زیر میشوید.

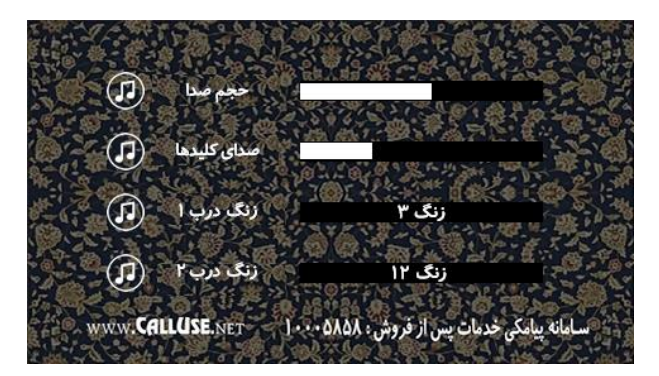

اکنون توسط کلید"OK "قسمت "**حجم صدا**" را انتخاب کنید. با انتخاب این گزینه عالمت ملودی حجم صدا چشمک میزند. در این حالت شما می توانید توسط کلیدهای "LEFT" (زیاد کردن) و"RIGHT" (کم کردن( حجم **صدای زنگ** را تنظیم نموده و توسط کلید "OK "آن را تایید نمایید.

حال توسط کلید "RIGHT "قسمت "**صدای کلیدها**" را انتخاب کنید. با انتخاب این گزینه عالمت ملودی صدای کلیدها چشمک میزند. در این حالت شما می توانید توسط کلیدهای "LEFT" (زیاد کردن) و "RIGHT" )کم کردن( حجم **صدای کلیدها** را تنظیم نمودهو توسط کلید "OK "آن را تایید نمایید.

حال توسط کلید "RIGHT "قسمت "**زنگ درب 1**" را انتخاب کنید. با انتخاب این گزینه عالمت ملودی زنگ درب 1 ؛ چشمک میزند. در این حالت شما میتوانید توسط کلیدهای "LEFT "و"RIGHT "ملودی زنگ مورد نظر خود را برای درب 1 انتخاب کرده و توسط کلید "OK "آن را تایید نمایید. به همین ترتیب ملودی زنگ مورد نظر خود را برای درب 2 انتخاب و تایید کنید. سپس با فشار دادن کلید "MENU "از این منو خارج شوید.

### **-3-3 عکسها و فیلمها :**

جهت نمایش عکسها و فیلمهای ضبط شده و نیز امکان پاک کردن همه عکسها و فیلمها، از این قسمت میتوانید استفاده نمایید.

زمانی که صفحه نمایش خاموش است ، با فشار دادن کلید "MENU "وارد صفحه منو میشوید. سپس توسط کلیدهای "LEFT "و"RIGHT "گزینه "**عکسها و فیلمها**" را انتخاب و توسط کلید "OK "وارد منوی شکل زیر می شوید.

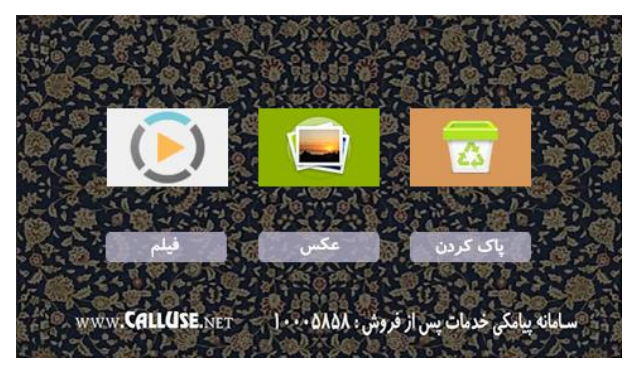

#### **-1-3-3 فیلم :**

روش سریع برای مشاهده فیلمهای ضبط شده **،** استفاده از کلید "OK "هنگامی که صفحه نمایش مانیتور خاموش است ، میباشد. پس از فشردن کلید "OK "فیلمها نمایش داده میشوند.

اولین قسمت انتخاب شده در منوی "عکسها و فیلمها" ، قسمت "**فیلم**" میباشد که کادر گزینه آن روشنتر شده است. اکنون با فشار دادن کلید"OK "در صورت اتصال حافظه خارجی میکرو SD ، آخرین فیلم ضبط شده نمایش داده میشود ، سپس نمایش فیلمها از اولین تا آخرین فیلم بصورت خودکار انجام میشود. در حین نمایش فیلمها ، میتوان توسط کلید **"LEFT "**فیلمهای **بعدی** و توسط کلید **"RIGHT "**فیلمهای **قبلی** را مشاهده نمود.

جهت **پاک** کردن تکی فیلمها میبایست در هنگام پخش فیلم مورد نظر ، کلید "OK "را فشار داده و توسط کلید "LEFT "یا "RIGHT "گزینه "تایید" را انتخاب و با فشار دادن کلید "OK "، آن فیلم را پاک کرد. جهت **خارج** شدن از روند نمایش فیلمها ، کلید "MENU "را فشار دهید. در غیر این صورت روند نمایش فیلمها پس از 2 دقیقه به طور خودکار قطع میگردد.

### **-2-3-3 عکس :**

روش سریع برای مشاهده عکسهای گرفته شده **،** استفاده از کلید "RIGHT "هنگامی که صفحه نمایش مانیتور خاموش است ، می باشد. پس از فشردن کلید"RIGHT "عکسها را یکی یکی میتوانید مشاهده نمایید. روش دیگر جهت نمایش عکسهای ذخیره شده به این صورت است که ؛ در منوی "فیلمها و عکسها" توسط کلید "RIGHT "قسمت "**عکس**" را انتخاب کرده تا کادر گزینه آن روشنتر شود. اکنون با فشار دادن کلید "OK "آخرین عکس گرفته شده نمایش داده خواهد شد. سپس برای مشاهده عکسهای **قبلی** کلید **"RIGHT "**وبرای مشاهده عکسهای **بعدی** کلید **"LEFT "**را فشار دهید.

جهت **پاک** کردن تکی عکسها میبایست در هنگام نمایش عکس مورد نظر ، کلید "OK "را فشار داده و توسط کلید"LEFT "یا "RIGHT "گزینه "تایید" را انتخاب و با فشار دادن کلید "OK "، آن عکس را پاک کرد. جهت **خارج** شدن از روند نمایش عکسها ، کلید "MENU "را فشار دهید. در غیر این صورت روند نمایش عکس ها پس از 2 دقیقه به طور خودکار قطع میگردد.

**توجه :** در صورت اتصال حافظه خارجی میکرو SD به دستگاه ، عکسهایی که نمایش داده میشوند ، عکسهای ذخیره شده درون حافظه خارجی میباشند و درصورت عدم اتصال حافظه خارجی ، عکسهای درون حافظه داخلی دستگاه نمایش داده خواهند شد.

### **-3-3-3 پاک کردن :**

جهت پاک کردن **همه** فیلمها و عکسها ؛ در منوی "فیلها و عکسها" توسط کلید "RIGHT "قسمت "**پاک کردن**" را انتخاب کرده تا کادر گزینه آن روشنتر شود. اکنون با فشار دادن کلید "OK "وارد منو آن مے شو ید.

**-1-3-3-3 پاک کردن فیلم :**

اولین قسمت انتخاب شده در منوی "پاک کردن" ، قسمت "**پاک کردن فیلم**" میباشد که کادر گزینه آن روشنتر شده است. اکنون کلید"OK "را فشار داده و توسط کلید "LEFT "یا "RIGHT "گزینه "تایید" را انتخاب و با فشار دادن کلید "OK "، همه فیلمهای ذخیره شده در کارت حافظه خارجی پاک خواهد شد.

## **-2-3-3-3 پاک کردن عکس :**

در منوی "پاک کردن" توسط کلید "LEFT "یا "RIGHT "قسمت "**پاک کردن عکس**" را انتخاب کرده تا کادر گزینه آن روشنتر شود. اکنون کلید"OK "را فشار داده و توسط کلید "LEFT "یا "RIGHT "گزینه "تایید" را انتخاب و با فشار دادن کلید "OK "، در صورت اتصال حافظه خارجی میکرو SD به دستگاه ، فقط عکسهای ذخیره شده درون حافظه خارجی پاک خواهند شد و درصورت عدم اتصال حافظه خارجی ، عکسهای درون حافظه داخلی دستگاه پاک خواهند شد.

## **-4-3 ارتباط داخلی :**

یکی از ویژگیهای دیگر مانیتور **سایه** امکان برقراری ارتباط داخلی بین واحدها تا حداکثر **هفتاد** واحد میباشد که با اتصال سوکت ارتباط داخلی (۴ سیمه) مانیتورها به یکدیگر و کددهی آنها امکان برقراری این ارتباط فراهم میشود. قابلیت مهم و ویژه در سیستم ارتباط داخلی این مانیتور ، امکان ارتباط داخلی **همزمان 3 کاناله** میباشد. به عنوان مثال وقتی مانیتور 1 و 2 در حال تماس ارتباط داخلی هستند؛ مانیتور 3 با مانیتور نگهبانی و همچنین مانیتور 4 با پنل دم درب میتوانند ارتباط **همزمان و بدون تداخل صوت** داشته باشند. در ذیل چگونگی کد دادن مانیتورها و برقراری ارتباط داخلی بین واحدها بیان شده است. در ابتدا بایستی توجه داشته باشید که سوکت ارتباط داخلی مانیتور تمامی واحدها توسط 4 سیم به صورت یک به یک (مطابق نقشه سیمکشی صفحه۲۳) ؛ به یکدیگر متصل شده باشد و تمامی مانیتورها روشن (Standby) باشند.

جهت دسترسی سریع به منوی **تماس ارتباط داخلی ،** زمانی که صفحه نمایش خاموش است با لمس کردن کلید وارد این منو میشوید.

روش دیگر جهت دسترسی به منوی تماس ارتباط داخلی به این صورت میباشد که ؛ زمانی که صفحه نمایش خاموش است ، با فشار دادن کلید "MENU "وارد صفحه منو میشوید. سپس توسط کلیدهای "LEFT" و"RIGHT "گزینه "**ارتباط داخلی**" را انتخاب و توسط کلید "OK "وارد منوی شکل زیر میشوید.

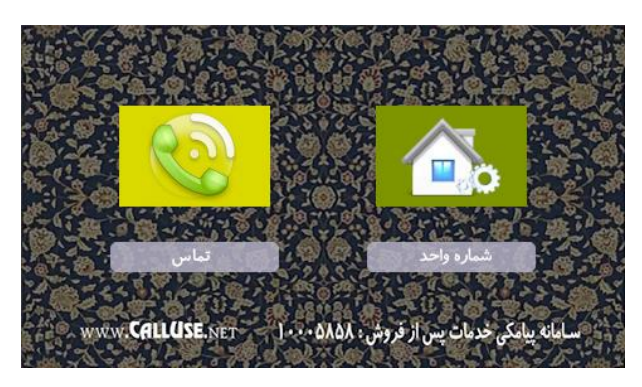

### **-1-4-3 تماس :**

اولین قسمت انتخاب شده در منوی "ارتباط داخلی" ، قسمت "**تماس**" میباشد که کادر گزینه آن روشنتر شده است. اکنون با فشار دادن کلید"OK "وارد منوی شماره گیری ارتباط داخلی میشوید.

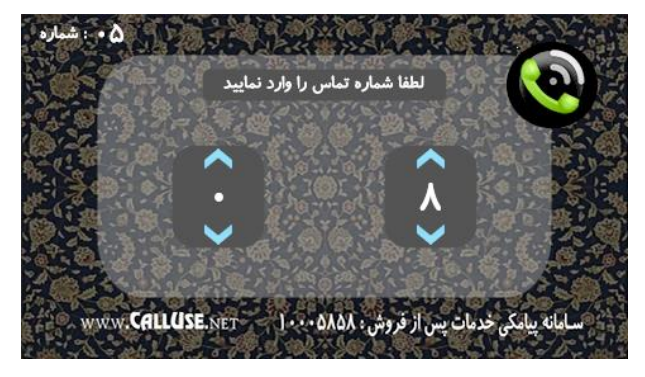

در این قسمت توسط کلید یا "RIGHT"عدد **یکان** و توسط کلید یا "LEFT "عدد **دهگان**شماره واحد مورد نظر را انتخاب کنید ، سپس توسط کلید یا "OK "آن را تایید کنید.

اکنون در صورتی که دستگاه در حالت با گوشی باشد بر روی صفحه نمایش پیغام " **گوشی را بردارید**" چشمک میزند. با برداشتن دسته گوشی ارتباط داخلی با واحد مورد نظر برقرار میشود و مانیتور آن واحد شروع به زنگ خوردن میکند. در صورتی که دستگاه در حالت بدون گوشی باشد پس از انتخاب شماره واحد مورد نظر به محض لمس کلید ارتباط داخلی با واحد مورد نظر برقرار میشود و مانیتور آن واحد شروع به زنگ خوردن می کند.

به محض برداشتن دسته گوشی یا لمس کلید در مانیتور **مقصد** ، ارتباط صوتی بین دو واحد برقرار میشود.

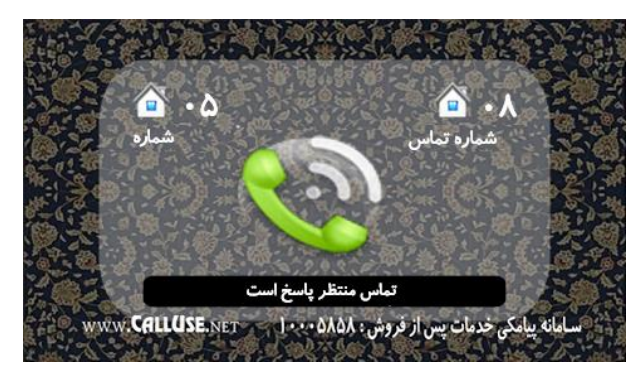

**توجه :** در هنگام تماس در حالت ارتباط داخلی ، اگر پیام "**تماس برقرار نشد**" برروی صفحه نمایش داده شد، به این معنا خواهد بود که چنین شماره واحدی وجود نداشته یا ارتباط سیمی با واحد مورد نظر قطع میباشد. اگر شماره واحد مورد نظر درست باشد و ارتباط بین دو واحد برقرار شود ، بعد از شماره گیری و تماس ، پیام "**تماس منتظر پاسخ است**" در مانیتور مبدا و مقصد به نمایش در خواهد آمد و مانیتور واحد مورد نظر شروع به زنگ خوردن می نماید.

در هنگام ارتباط ، شماره واحدی که با آن تماس گرفتهایم یا واحدی که با ما تماس گرفته است با عنوان "**شماره تماس**" در باالی سمت راست صفحه نمایش ، نشان داده میشود.

اگر واحدی با واحد دیگر در حالت ارتباط داخلی باشد و واحد سومبا یکی از این دوواحد تماس برقرار کند ، به دلیل اشغال بودن خطوط ارتباطی پیام "**خط مشغول است**" نمایش داده میشود.

### **-2-4-3 شماره واحد )کد دادن ارتباط داخلی(:**

جهت تعیین شماره ارتباط داخلی واحدها (کددهی) برای هر مانیتور به این شکل عمل می کنیم. در منوی "ارتباط داخلی" توسط کلید "LEFT "یا "RIGHT "قسمت "**شماره واحد**" را انتخاب کرده تا کادر گزینه آن روشنتر شود. اکنون با فشردن کلید"OK "، منوی وارد کردن رمز باز میشود.

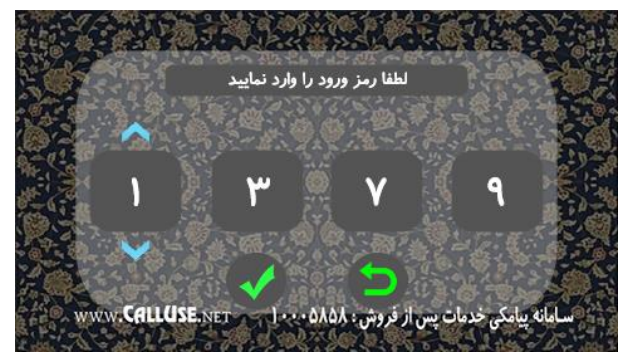

جهت وارد شدن به منوی تعیین شماره واحد ، بایستی در این منو عدد **1379** را به عنوان **رمز** وارد کنید. بدین منظور با وارد شدن به منوی وارد کردن رمز ، اولین عدد انتخاب شده رمز ، بصورت خودکار رقم هزارگان میباشد. اکنون توسط کلید "LEFT( "زیاد کردن عدد( یا "RIGHT("کم کردن عدد( ، عدد **"1**" را انتخاب کرده و سپس کلید "MENU "را فشار دهید تا رقم صدگان رمز انتخاب شود. اکنون توسط کلید "LEFT "یا "RIGHT "عدد" **3** "را انتخاب کرده و سپس کلید "MENU "را فشار دهید تا رقم دهگان رمز انتخاب شود. به همین ترتیب جهت وارد کردن رقم دهگان )" **7** "( و رقم یکان )" **9** "( عمل کنید.

بعد از وارد کردن صحیح عدد رمز ، توسط کلید "MENU "عالمت **تیک**را انتخاب کرده و کلید "OK "را فشار دهید. اکنون منویوارد کردن **"شماره واحد جدید"** باز شده است. در این قسمت توسط کلید "RIGHT "عدد **یکان** و توسط کلید "LEFT "عدد **دهگان** شماره واحد جدید مورد نظر را برای این مانیتور انتخاب کنید ، سپس توسط کلید "OK "آن را تایید کنید تا صفحه نمایش پیام "تغییرات انجام شد" را نمایش دهد. اکنون توسط کلید "MENU "از این منو خارج شوید.

#### **شناسایی نگهبان :**

هر مانیتوری که شماره واحد آن صفر وارد شود به مانیتور نگهبانی تبدیل میشود به این معنا که جهت معرفی و شناسایی واحد نگهبانی و ارتباط دیگر واحدها با نگهبان ، باید شماره واحد صفر برای این واحد ثبت گردد .

### **اولویت های تماس :**

 اولویت تماس در مانیتورها به این ترتیب است که ابتدا ارتباط بین پنل و مانیتور سپس ارتباط داخلی بین واحدها برقرار خواهد شد. به عنوان مثال اگر در حالت ارتباط داخلی دو واحد در حال مکالمه باشند و از صفحه بیرونی (پنل دم درب) به یکی از آن دو واحد زنگ زده شود ، ارتباط داخلی قطع شده و ارتباط بین پنل و مانیتور برقرار خواهد شد.

### **-5-3 ساعت و تاریخ :**

جهت تنظیم ساعت و تاریخ دستگاه بدین شکل عمل کنید.زمانی که صفحه نمایش خاموش است ، با فشار دادن کلید "MENU "وارد صفحه منو میشوید. سپس توسط کلیدهای "LEFT "و"RIGHT "گزینه "**ساعت و تاریخ**" را انتخاب و توسط کلید "OK "وارد منوی شکل زیرمیشوید.

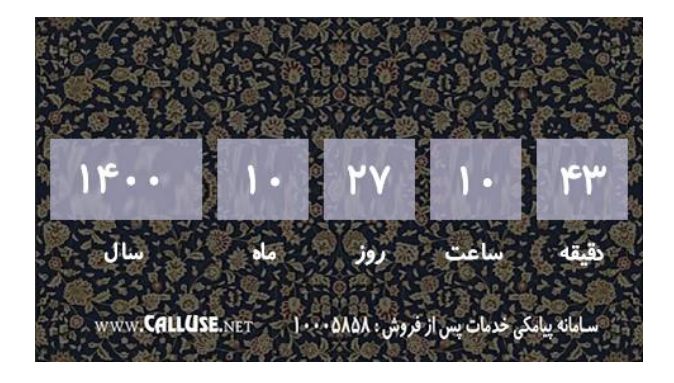

اولین قسمت انتخاب شده در این منو ، قسمت عدد" **سال**" میباشد که کادر گزینه آن روشنتر شده است. اکنون کلید"OK "را فشار داده تا فلشها روی عدد سال چشمک بزنند ، حال توسط کلیدهای "LEFT("زیاد کردن عدد) و "RIGHT"(کم کردن عدد) ، عدد سال مورد نظر را تعیین کرده و توسط کلید "OK" آن را تایید نمایید. سپس با فشار دادن کلید "RIGHT "به قسمت عدد "**ماه**" رفته و توسط کلید "OK "آن را انتخاب کنید تا فلشها چشمک بزنند. حال توسط کلیدهای "LEFT "و"RIGHT "، عدد ماه مورد نظر را تعیین کرده و توسط کلید "OK "آن را تایید نمایید. به همین ترتیب عدد قسمتهای "**روز**" ، "**ساعت**" و "**دقیقه**" را تعیین نمایید. پس از اینکه عدد قسمت دقیقه را تعیین و تایید نمودید ، کلید "MENU "را فشار داده تا از این منو خارج شوید.

#### **-6-3 زبان دستگاه :**

این دستگاه دارای 2 زبان فارسی و انگلیسی میباشد. جهت تغییر زبان دستگاه به شکل ذیل عمل کنید. زمانی که صفحه نمایش خاموش است ، با فشار دادن کلید "MENU "وارد صفحه منو میشوید. سپس توسط کلیدهای "LEFT "و"RIGHT "گزینه "**زبان دستگاه**" را انتخاب و توسط کلید "OK "وارد منوی شکل زیر میشوید.

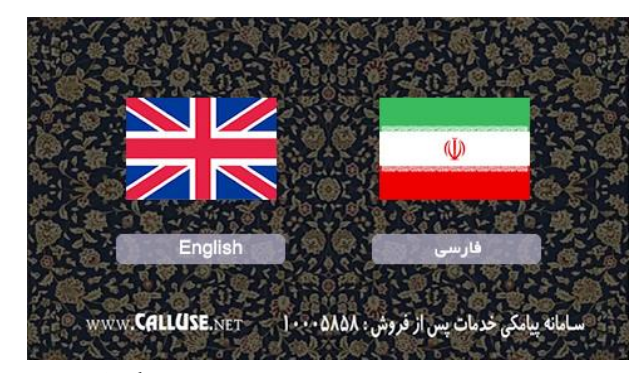

 اکنون توسط کلید "LEFT "یا "RIGHT "زبان مورد نظر را انتخاب کرده تا رنگ گزینه آن روشنتر شود. سپس کلید "OK "را فشار داده تا تیک آن فعال شود. با فشار دادن کلید "MENU "از این منو خارج میشوید.

## **-7-3 تنظیم تصویر :**

 جهت تنظیمات روشنایی ، رنگ و کنتراست تصویر از این قسمت استفاده میکنیم. بدین ترتیب زمانی که صفحه نمایش خاموش است ، با فشار دادن کلید "MENU "وارد صفحه منو میشوید. سپس توسط کلید های "LEFT" و"RIGHT "گزینه "**تنظیم تصویر**" را انتخاب کنید.

اکنون با فشار دادن کلید "OK "، تصویر **درب 1** به همراه نوار تنظیم **"روشنایی"** نمایش داده میشود. در این حالت توسط کلید "RIGHT "مقدار روشنایی را **کم** و توسط کلید "LEFT "آن را **زیاد** کنید. سپس با فشار دادن کلید "OK "نوار تنظیم **" کنتراست "** و با فشار دادن دو مرتبهی آن ، نوار تنظیم **"رنگ"** نمایش داده میشود که توسط کلیدهای "LEFT "و"RIGHT "مقدار این دو گزینه را نیز میتوان تنظیم نمود. با فشار دادن کلید "MENU "از این قسمت خارج میشوید.

 **نکته :** زمانی که صفحه نمایش تصویر یکی از دربها یا دوربینهارا نمایش میدهد ؛ می توان توسط کلید "OK " . وارد تنظیمات نور ، رنگ و کنتراست شده و طبق روال ذکر شده در باال ، آنها را تنظیم نمود.

### **-8-3 تنظیمات کارخانه :**

زمانی که صفحه نمایش خاموش است ، با فشار دادن کلید "MENU "وارد صفحه منو میشوید. سپس توسط کلیدهای "LEFT "و"RIGHT "گزینه "**تنظیمات کارخانه**" را انتخاب و توسط کلید "OK "وارد منوی شکل زیر می شوید.

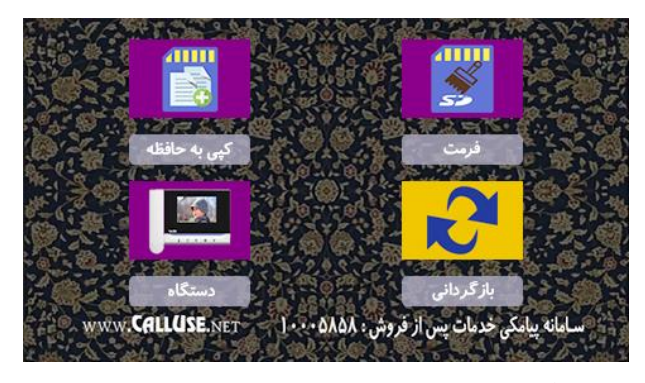

**-1-8-3 کپی به حافظه :**

 جهت انتقال عکسهای داخل حافظه داخلی دستگاه به کامپیوتر و... باید آنها را روی کارت حافظه **SD Micro** کپی کنید.

اولین قسمت انتخاب شده در منوی "تنظیمات کارخانه"، قسمت "**کپی به حافظه**" میباشد که کادر گزینه آن روشن تر شده است. اکنون با فشار دادن کلید"OK( "در صورت اتصال کارت حافظه خارجی( آن را انتخاب کرده و توسط کلیدهای "LEFT "و"RIGHT "گزینه "تایید" را انتخاب کنید. اکنون با فشار دادن کلید "OK "عملیات کپی درون کارت حافظه خارجی انجام میشود.

## **-2-8-3 فرمت :**

در صورت اتصال **کارت حافظه خارجی میکرو SD** برای اولین مرتبه به مانیتور، بایستی آن را توسط مانیتور در این قسمت **فرمت** کرد. در این صورت کارت حافظه برای مانیتور **قابل شناسایی** و **استفاده** میباشد. دقت کنید ؛ در صورتی که بخواهید **تمامی** فایلهای ثبت شده بر روی کارت حافظه را به طور کامل **پاک**کنید، میتوانید از این قسمت استفاده نمایید.

در منوی"تنظیمات کارخانه" توسط کلید "LEFT "یا "RIGHT "قسمت "**فرمت**" را انتخاب کرده تا کادر گزینه آن روشنتر شود. اکنون با فشار دادن کلید"OK( "در صورت اتصال کارت حافظه خارجی( آن را انتخاب کرده و توسط کلیدهای "LEFT "و"RIGHT "گزینه "تایید" را انتخاب کنید. اکنون با فشار دادن کلید "OK "عملیات فرمت کردن کارت حافظه خارجی انجام میشود.

#### **-3-8-3 دستگاه :**

جهت تنظیم حالت دستگاه )با گوشی و بدون گوشی( و همچنین کنترل خروجیها از این قسمت استفاده میکنیم. بدین ترتیب در منوی "تنظیمات کارخانه" توسط کلید"LEFT "یا "RIGHT "قسمت "**دستگاه**" را انتخاب کرده تا کادر گزینه آن روشنتر شود. اکنون با فشار دادن کلید"OK "وارد منوی شکل زیر میشوید.

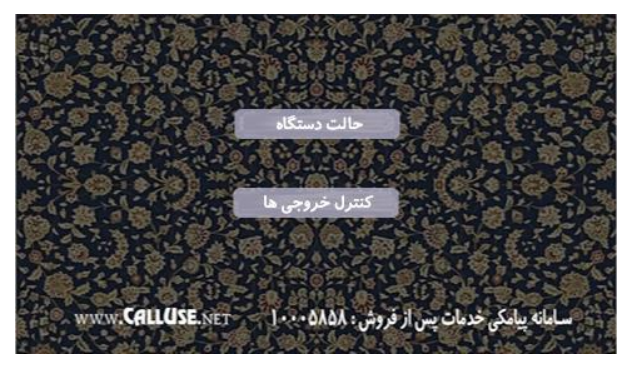

### **1-3-8-3 - حالت دستگاه :**

یکی از ویژگیهای مهم مانیتور سایه امکان برقراری ارتباط و صحبت با پنل بیرونی و مکالمه در حالت ارتباط داخلی ؛ **بدون دستهگوشی)حالت هندزفری(**و یا **با گوشی** میباشد.

بصورتی که هنگام زنگ خوردن مانیتور و یا فعال بودن تصویر هر کدام از دربها ؛ با یکبار لمس کلید میتوانید بدون برداشتن دستهگوشی با پنل بیرونی صحبت نمایید. در این حالت با لمس دوباره این کلید ارتباط با

پنل بیرونی قطع میشود. جهت تنظیم دستگاه روی حالت با گوشی یا بدون گوشی به شکل زیر عمل کنید. اولین قسمت انتخاب شده در منوی گزینه "دستگاه" ، قسمت "**حالت دستگاه**" میباشد که کادر گزینهآن روشن تر شده است. اکنون با فشار دادن کلید"OK "وارد منوی شکل صفحه بعد میشوید.

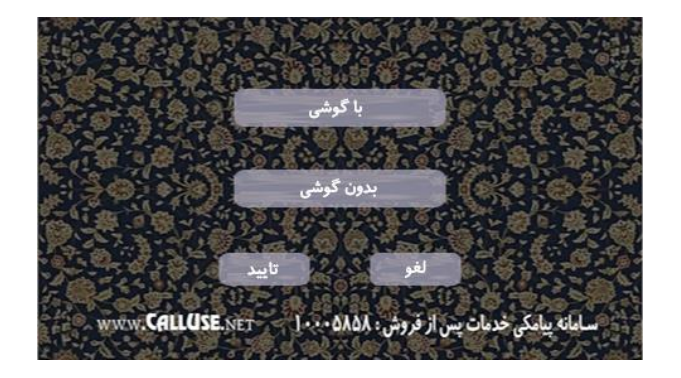

در صورت استفاده از دسته گوشی دستگاه توسطکلید"LEFT "یا "RIGHT "؛ گزینه " **با گوشی** " و در صورت استفاده از دستگاه بدون دسته گوشی ، گزینه " **بدون گوشی** " را انتخاب کرده تا کادر گزینه آن روشن تر شود. اکنون توسط کلید "OK "تیک گزینه مورد نظر را فعال کنید. سپس جهت **تایید و اعمال تنظیمات** توسط کلید"LEFT "یا "RIGHT "گزینه " **تایید** " را انتخاب کرده و توسط کلید "OK "به منوی قبلی باز میگردید. در غیر اینصورت با انتخاب گزینه " **لغو** " بدون اعمال تغییرات در تنظیمات این قسمت ، به منوی قبلی بازمیگردید. **توجه :** در صورت استفاده از حالت "**با گوشی"** ، بایستی حتما دسته گوشی به دستگاه **متصل** باشد. بدین ترتیب میتوان **هم** با برداشتن دسته گوشی و **هم** حالت هندزفری بدون برداشتن دسته گوشی ؛ با پنل بیرونی ارتباط برقرار کرد. اما در صورت استفاده از حالت **"بدون گوشی"** فقط از طریق **هندزفری** میتوان با پنل بیرونی ارتباط برقرار نمود و میتوان دسته گوشی را از دستگاه بطور کامل جدا کرده و کنار گذاشت.

## **-2-3-8-3 کنترل خروجی ها :**

یکی دیگر از ویژگیهای مهم مانیتور سایه امکان کنترل خروجیهای درب1 ، درب2 ، دوربین1 و دوربین2 میباشد.در هنگام نمایش تصاویر دربها و دوربینها توسطلمس کلید ، در صورتیکه بخواهید تصویر درب یا دوربینی نمایش داده **نشود** ؛ میتوانید با استفاده از گزینه " کنترل خروجیها " با **برداشتن عالمت تیک** هر کدام از دربهاو دوربینهای مورد نظر، آنها را **غیر فعال** نمایید. در منوی گزینه "دستگاه" توسط کلید "LEFT "یا "RIGHT "قسمت "**کنترل خروجیها**" را انتخاب کرده تا

کادر گزینه آن روشنتر شود. اکنون با فشار دادن کلید"OK "وارد منوی شکل صفحه بعد میشوید.

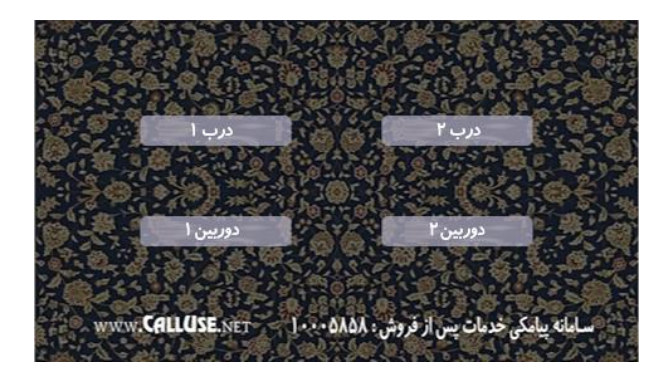

توسط کلید "LEFT "یا "RIGHT "هر کدام از قسمت های "درب 1" ، "درب2" ، "دوربین1" و "دوربین2"را انتخاب کرده تا کادر گزینه آن روشنتر شود. سپسبا فشار دادن کلید"OK "روی گزینه هرکدام از این خروجیها تیک آن را فعال و یا غیرفعال(بدون تیک) نمایید.

## **-4-8-3 بازگردانی :**

جهت بازگرداندن دستگاه به تنظیمات کارخانه از این قسمت استفاده کنید. در منوی "تنظیمات کارخانه" توسط کلید "LEFT "یا "RIGHT "قسمت "**بازگردانی**" را انتخاب کرده تا کادر

گزینه آن روشنتر شود. اکنون با فشار دادن کلید"OK "آن را انتخاب کرده و توسط کلیدهای "LEFT" و"RIGHT "گزینه "تایید" را انتخاب کنید. اکنون با فشار دادن کلید "OK "عملیات بازگردانی به تنظیمات کارخانه انجام میشود.

## **-4 نحوه سیم کشی :**

طریقه نصب مانیتور **سایه** به صورت ذیل میباشد : **الف( روش 4 سیمه :** 4 سیمه مجزا برای هر واحد ) هم درب1 و هم درب 2 ( **ب( روش 5 سیمه :** درب دوم ؛ **هم** به صورت 5 سیمه ) 4 سیم مشترک + سیم زنگ ( و **هم** به صورت 4 سیمه ) 4 سیم مجزا ( میتوان سیمکشی نمود.

**نکته1 :** قابلیت 5 سیمه فقط برای درب 2 میباشد. در صـورت سـیم کشـی درب ۲ به روش ۴ سـیمه مجزا ، دیگر نیازی به اتصـال سـیم پنجم(قهوهای) به سـیم اول(قرمز ) نمبی باشد. **نکته2 :** سیم کشی 5 سیمه ) 4 سیم مشترک + سیم زنگ( فقط تا 6 واحد توصیه می شود و در صورت استفاده

از سیمکشی 5 سیمه برای حالت بیش از 6 واحد ؛ احتمال افت کیفیت تصویر و صدا وجود دارد.

 **نکته3 :** سوکت ارتباط داخلی مانیتور بایستی توسط 4 سیم به صورت یک به یک ؛ به سوکت ارتباط داخلی مانیتور دیگر واحدها متصل شود.

 **توجه:** -نصب دستگاه توسط افراد غیر متخصص یا باز شدن دستگاه توسط افراد غیرمجاز ، دستگاه را از گارانتی خارج می کند. -آب گرفتگی داخل دستگاه یا دو فاز شدن ولتاژ ، دستگاه را از گارانتی خارج میکند. - دستگاه در جای مرطوب یا نزدیک شوفاژ یا دستگاههای فرکانسی نصب نشود.

# **خطر برق گرفتگی:** دستگاه دارای جریان برق با ولتاژ220 ولت است از باز کردن دستگاه یا آسیب دیدن سیم برق اجتناب کنید.

**-5 دیاگرام سیم کشی :**

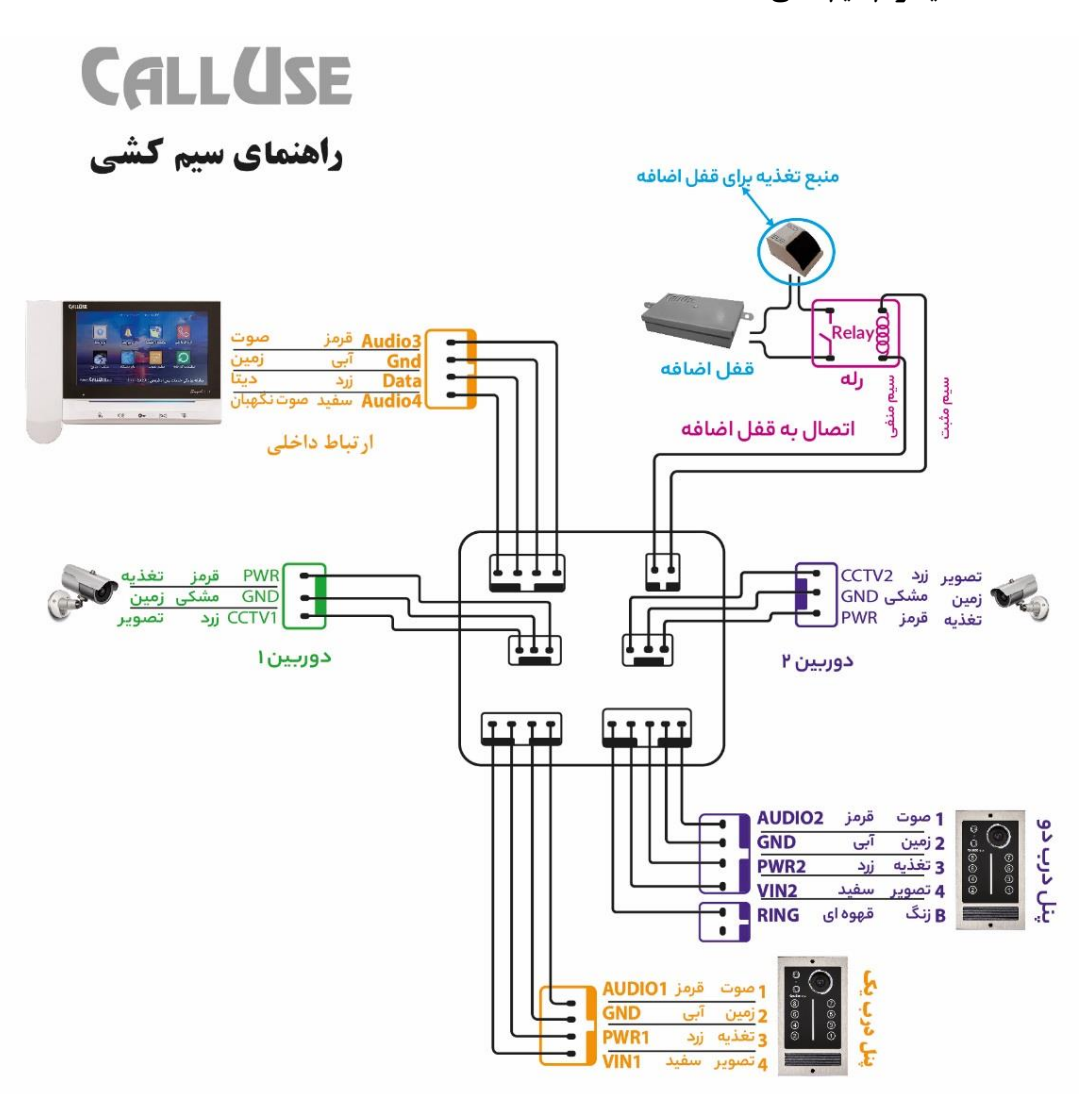

**شماره تماس خدمات پس از فروش و راهنمایی نصب :**

## $-1$ 71-734

## **031-37607955-6**

**پیامک خدمات پس از فروش : 10005858**

**اینستاگرام : callusecompany**

**[www.calluse.net](http://www.calluse.net/): سایت وب**

**کارخانه : اصفهان ، شهرک صنعتی اشترجان ، خیابان سیزدهم**

**دفتر مرکزی : اصفهان ، خیابان هشت بهشت غربی ، کوچه شهید شمندی ، ساختمان غدیر**

**دفتر تهران : تهران ، خیابان الله زار شمالی ، کوچه مصباح کریمی ، ساختمان زیبا**